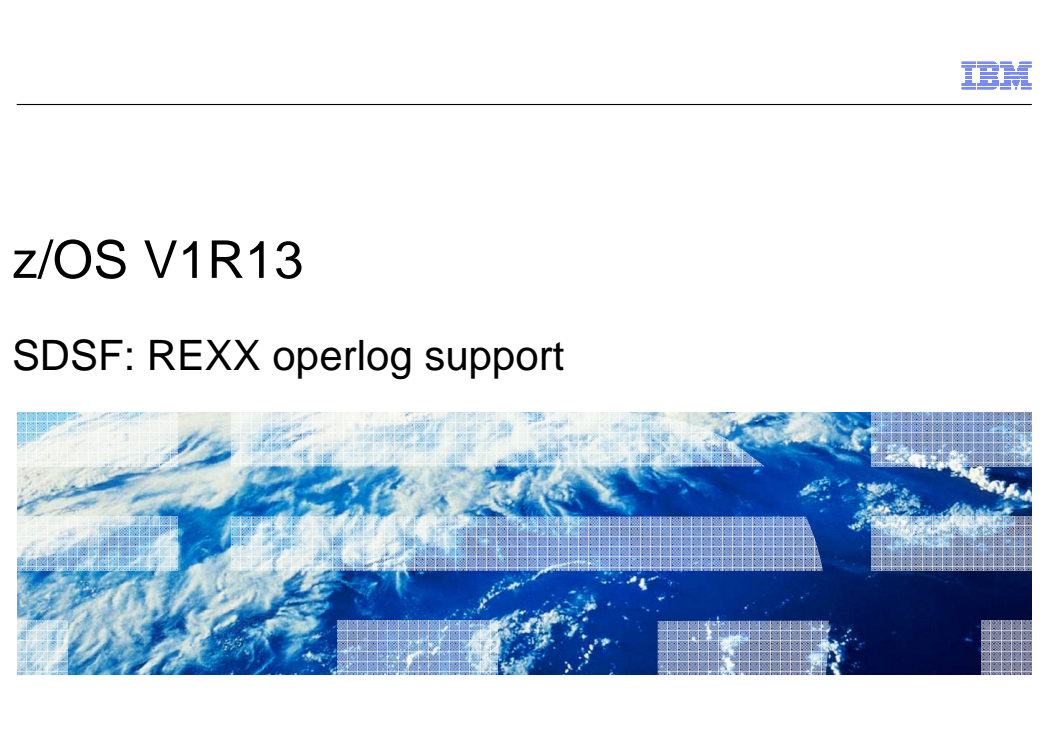

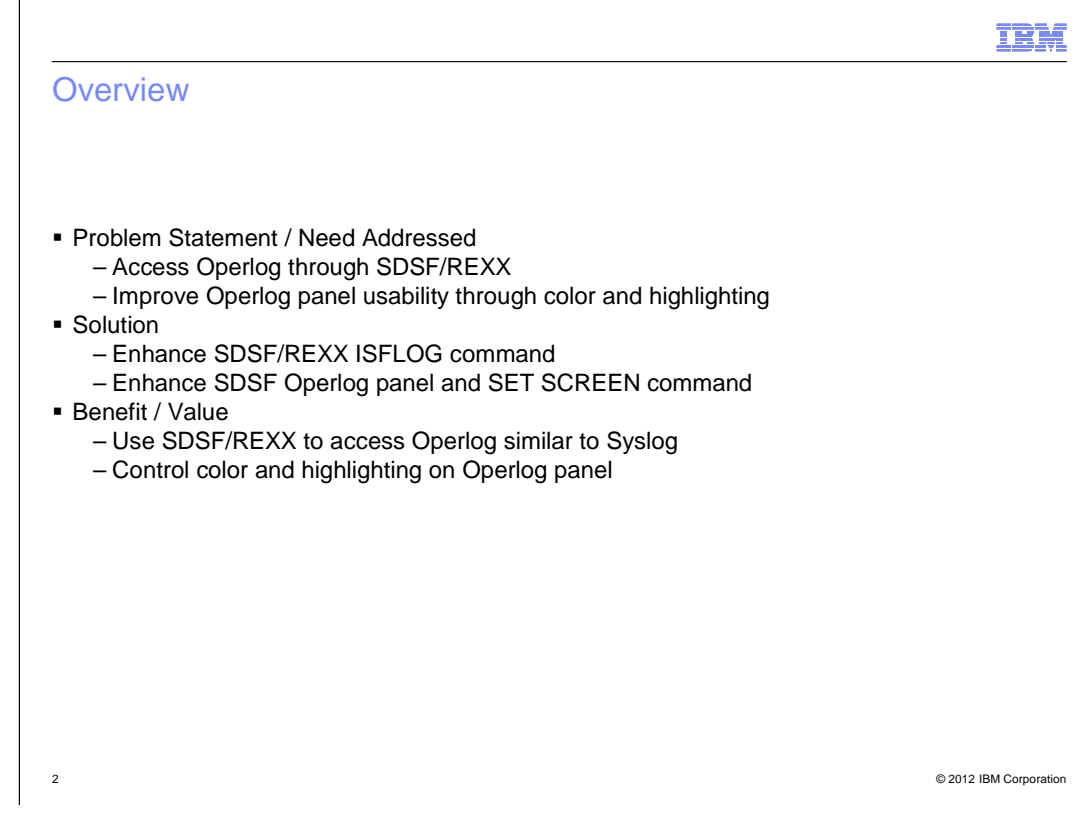

This line item consists of two components:

1Support for reading operlog through SDSF/REXX

2Viewing the operlog interactively in color

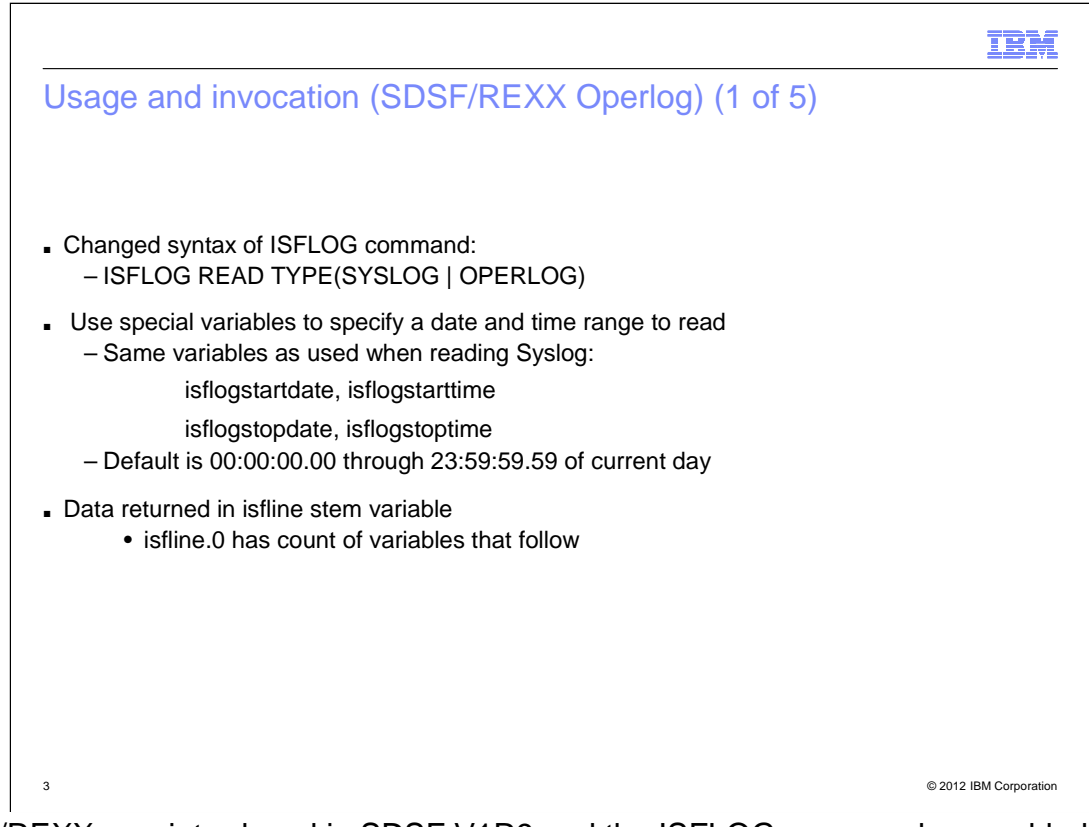

 SDSF/REXX was introduced in SDSF V1R9 and the ISFLOG command was added in SDSF V1R12 to read or allocate syslog.

The command is being enhanced in V1R13 to support reading of operlog.

 Although syslog supports the allocate function (ISFLOG ALLOC TYPE(SYSLOG), this is not available with operlog.

 ISFLOG is controlled through special variables that allow you to specify the date and time range of records to process.

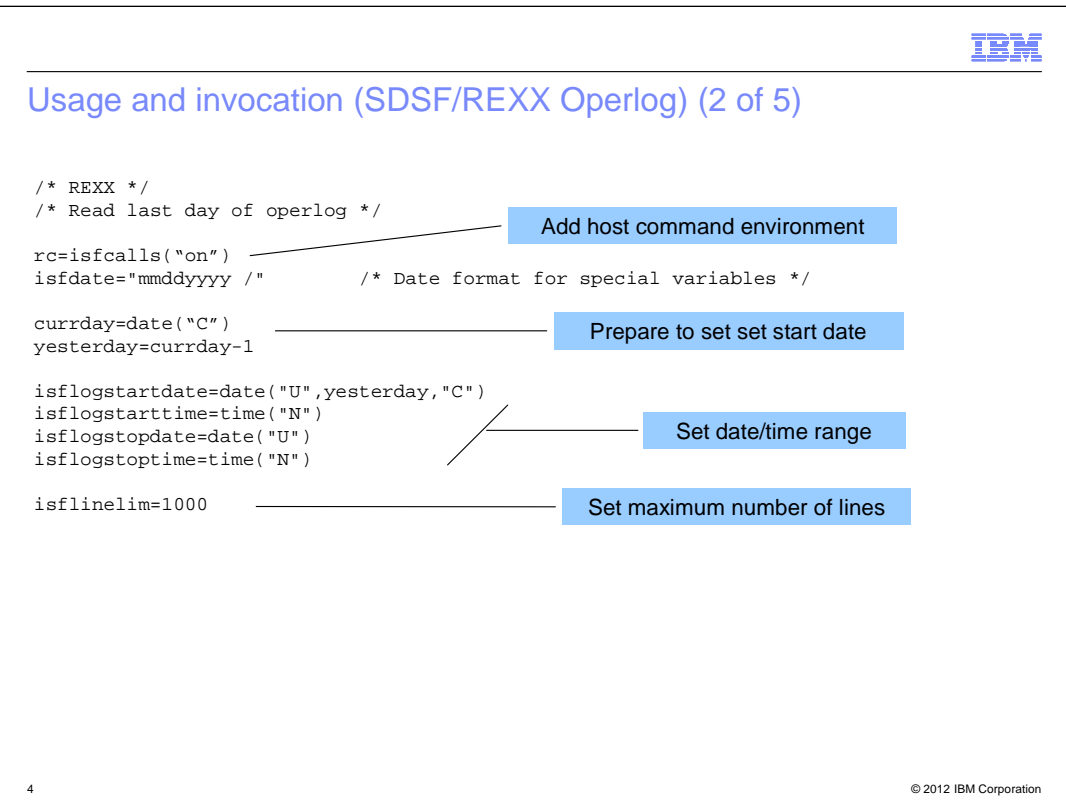

In this example, we will read the last 24 hours of operlog.

The isflogstarttime and isflogstartdate variables are set 24 hours previous to the current time.

The isflogstoptime and isflogstopdate variables are set to the current time.

 The isflinelim variable is used to limit the maximum number of lines returned in case there is not enough granularity in the start and stop time ranges.

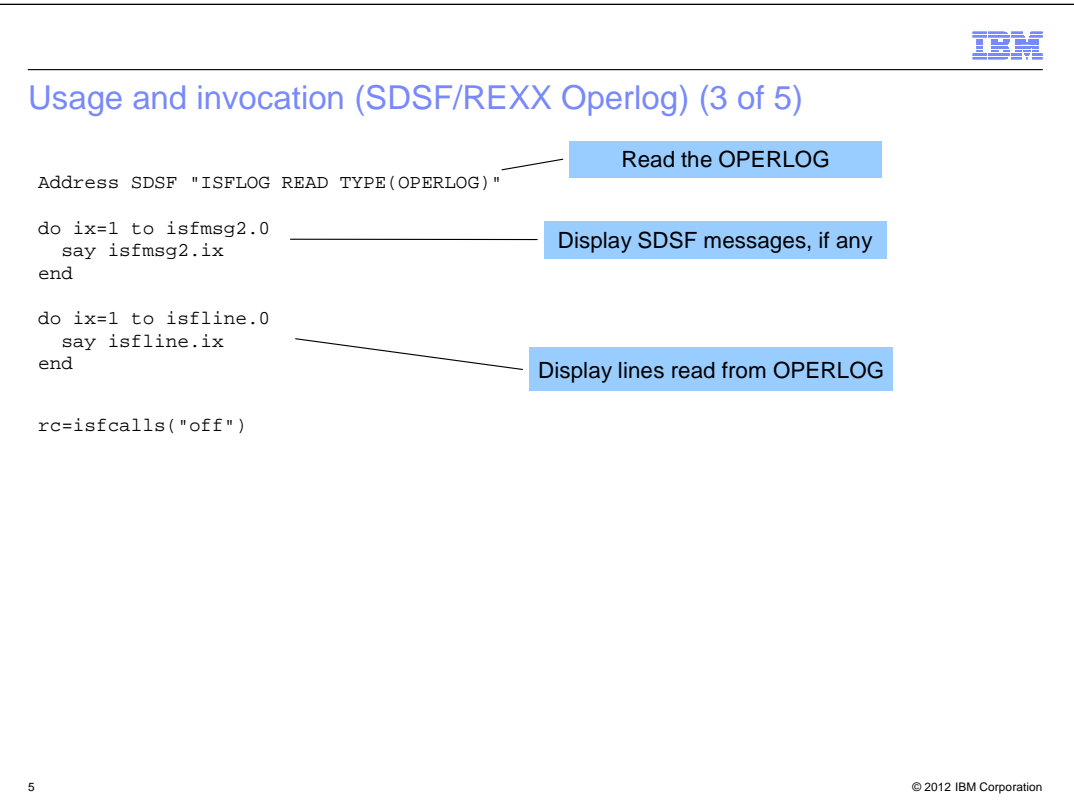

In this example, the return code from SDSF is not checked but it is good practice to do so.

 You should also check the messags returned by SDSF in the isfmsg2 stem that describe the processing of the command.

```
IBM

Usage and invocation (SDSF/REXX Operlog) (4 of 5) 

Sample messages (from isfmsg2 stem variable) 

ISF754I Command 'SET DATE MMDDYYYY /' generated from associated variable
ISFDATE.

ISF757I Variable ISFLINELIM being processed with value '1000'.

ISF757I Variable ISFLOGSTARTTIME being processed with value '15:05:35'.

ISF757I Variable ISFLOGSTARTDATE being processed with value '01/24/11'.

ISF757I Variable ISFLOGSTOPTIME being processed with value '15:05:35'.

ISF757I Variable ISFLOGSTOPDATE being processed with value '01/25/11'.

ISF770W Request limit 1000 from variable ISFLINELIM reached, processing stopped.

ISF767I Request completed.

6 © 2012 IBM Corporation
```
This is sample output from the isfmsg2 stem variable.

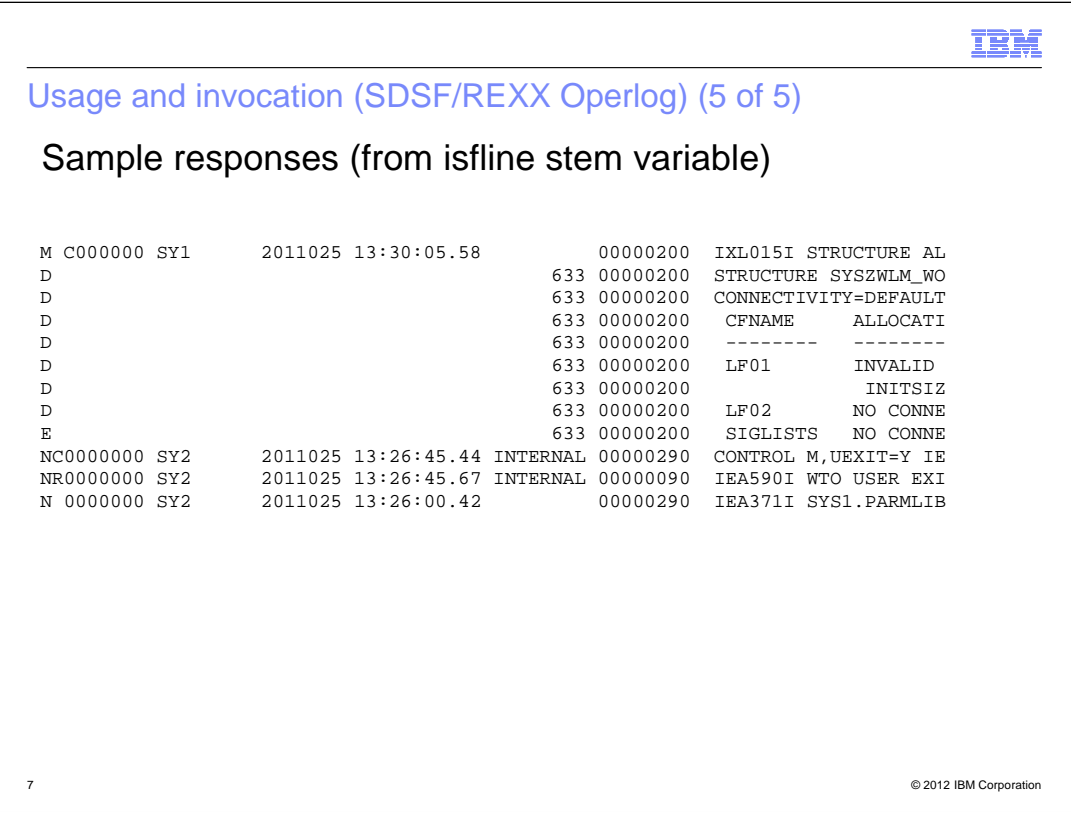

 The isfline stem variable contains the record from the operlog. This is the same format as is displayed interactively.

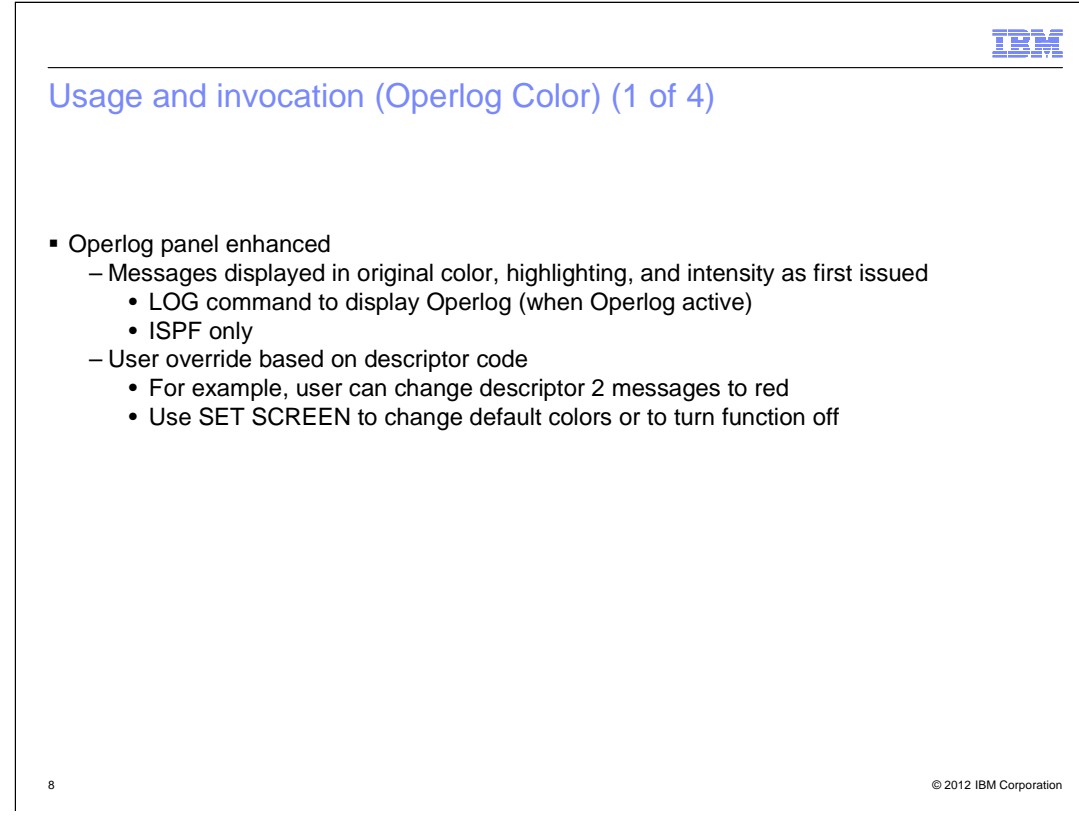

The operlog color function is only available when SDSF is running under ISPF.

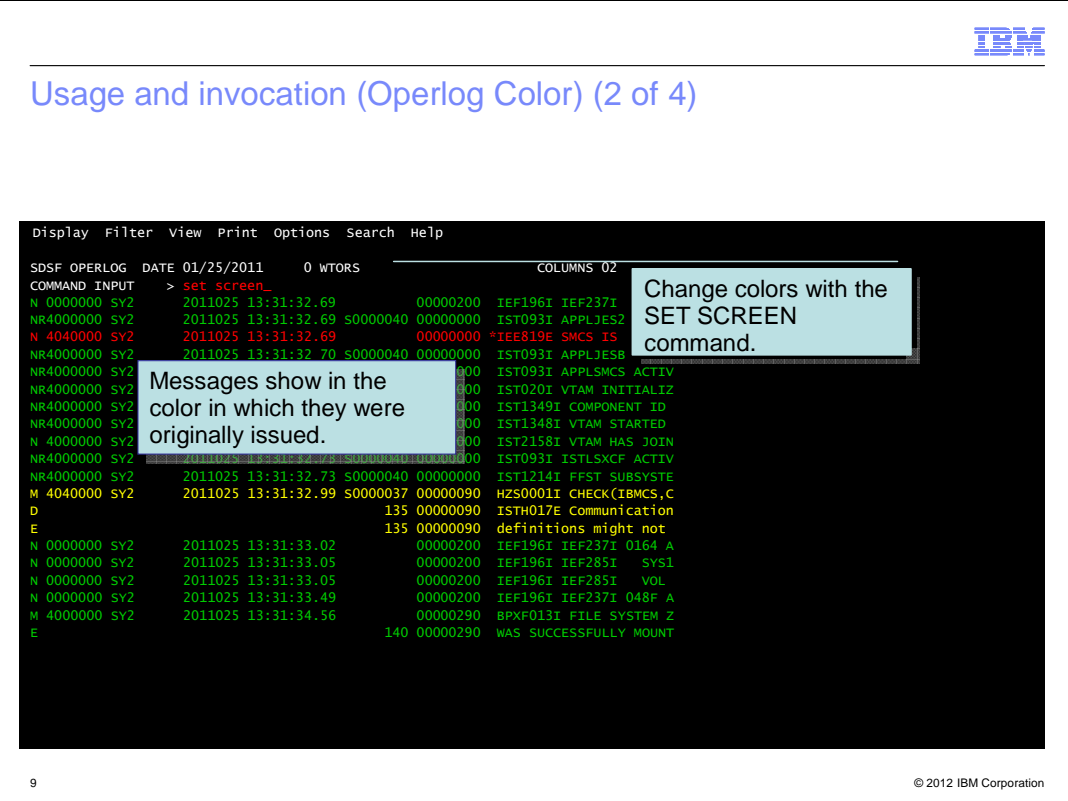

This is a screen capture showing the operlog panel with colorized messages.

 Use of color and highlighting makes it easier to find critical messages that may have been issued.

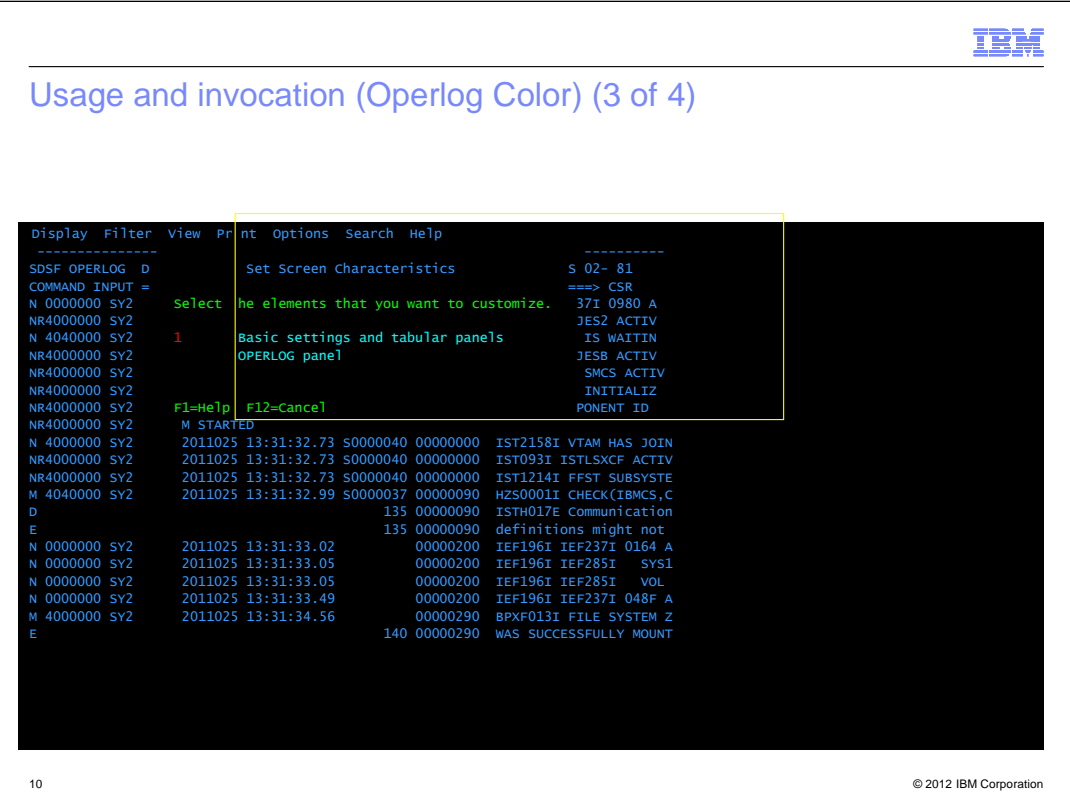

 Use Options->Set screen characteristics or the SET SCREEN command to display the selection panel.

 Use the first option to change the color and highlighting of SDSF fields such as the panel title and column names.

 Use the second option to change the color characteristics of operlog messages. You can also turn color off.

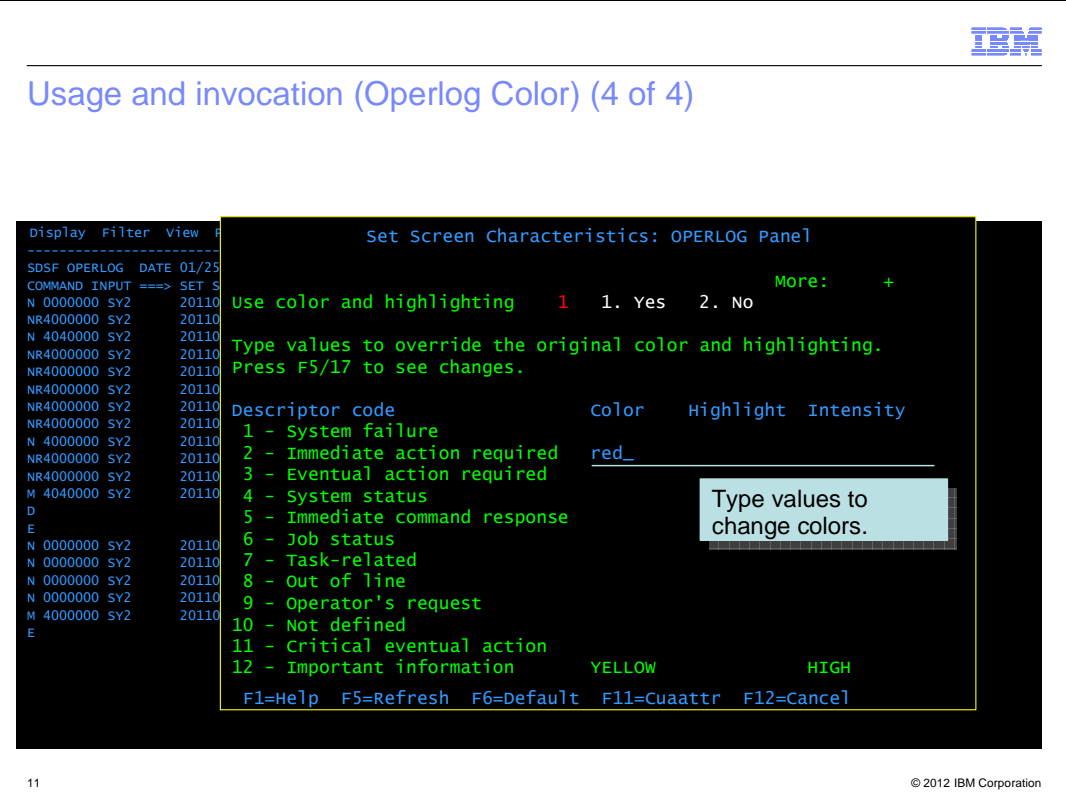

 This is an example of the operlog color popup. Overtype the fields with the attributes you want based on descriptor code.

 For messages with more than one descriptor code, SDSF uses the following hierarchy to determine the attributes to use: 1, 2, 11, 3, 12, 4, 5, 6, 7, 8, 9, 10, 13, 14, 16.

 The values you enter are saved in the ISPF profile and thus are retained across SDSF sessions.

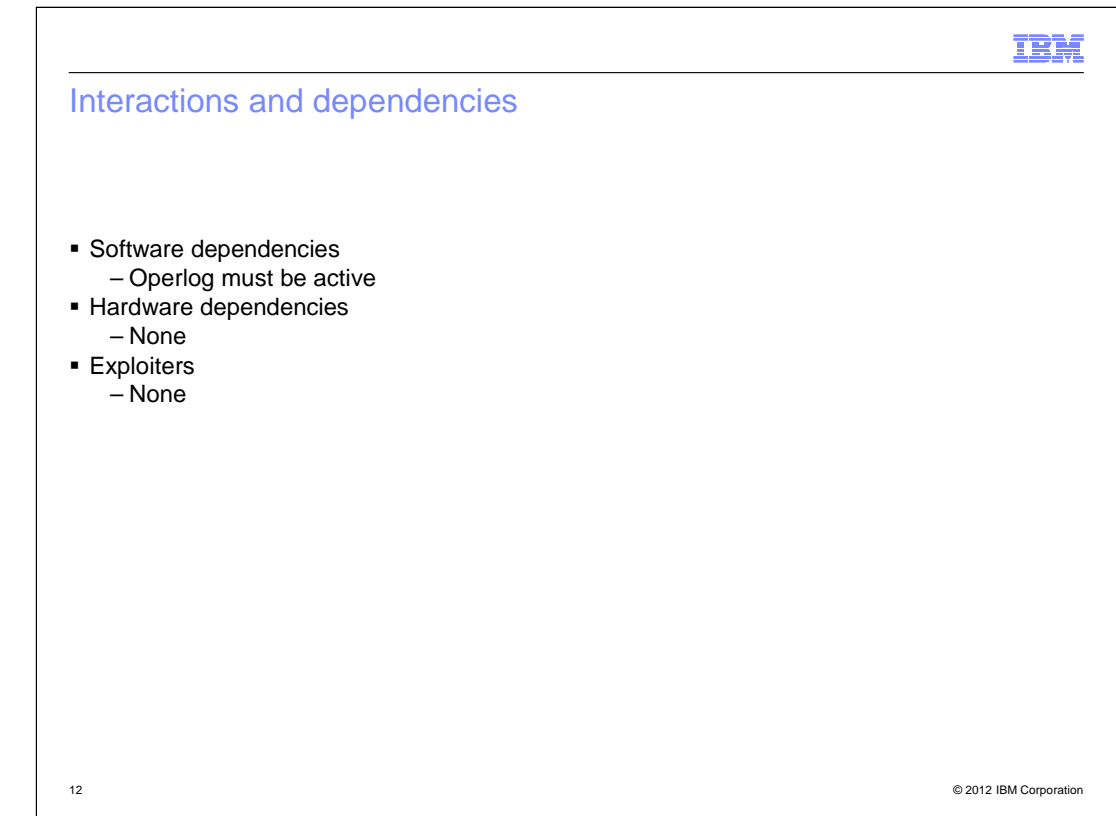

You can learn more about using operlog in MVS Planning Operations, SA22-7601.

IBM Migration and coexistence considerations � None 13 © 2012 IBM Corporation

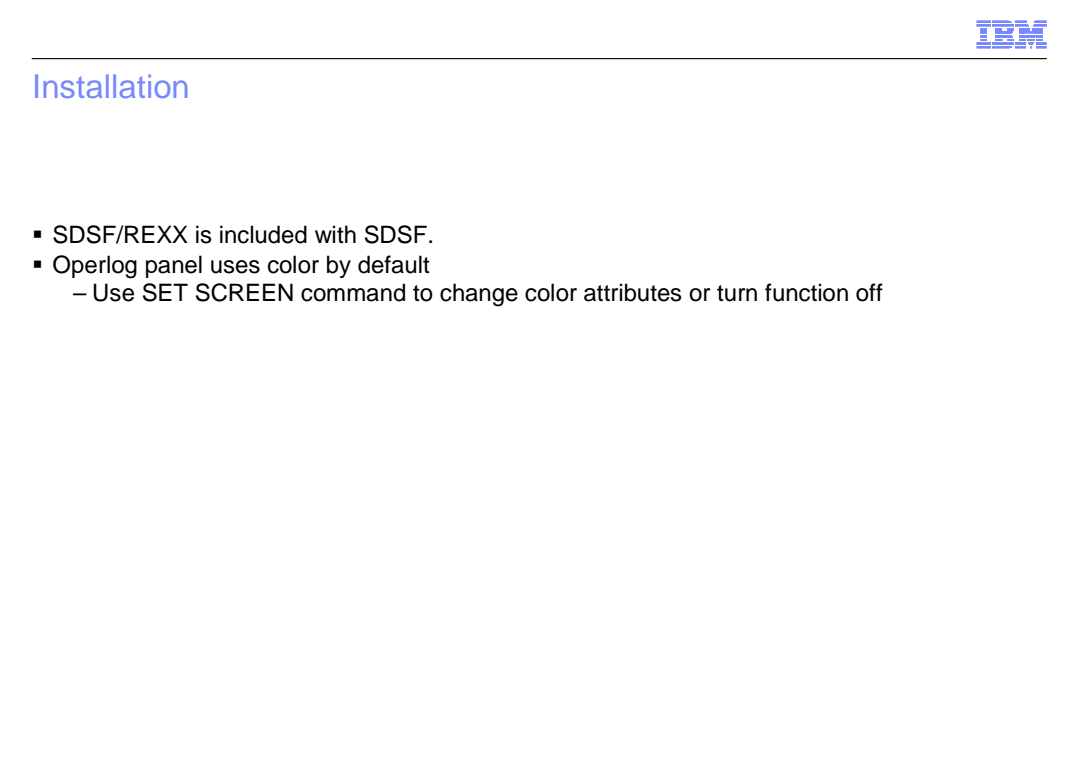

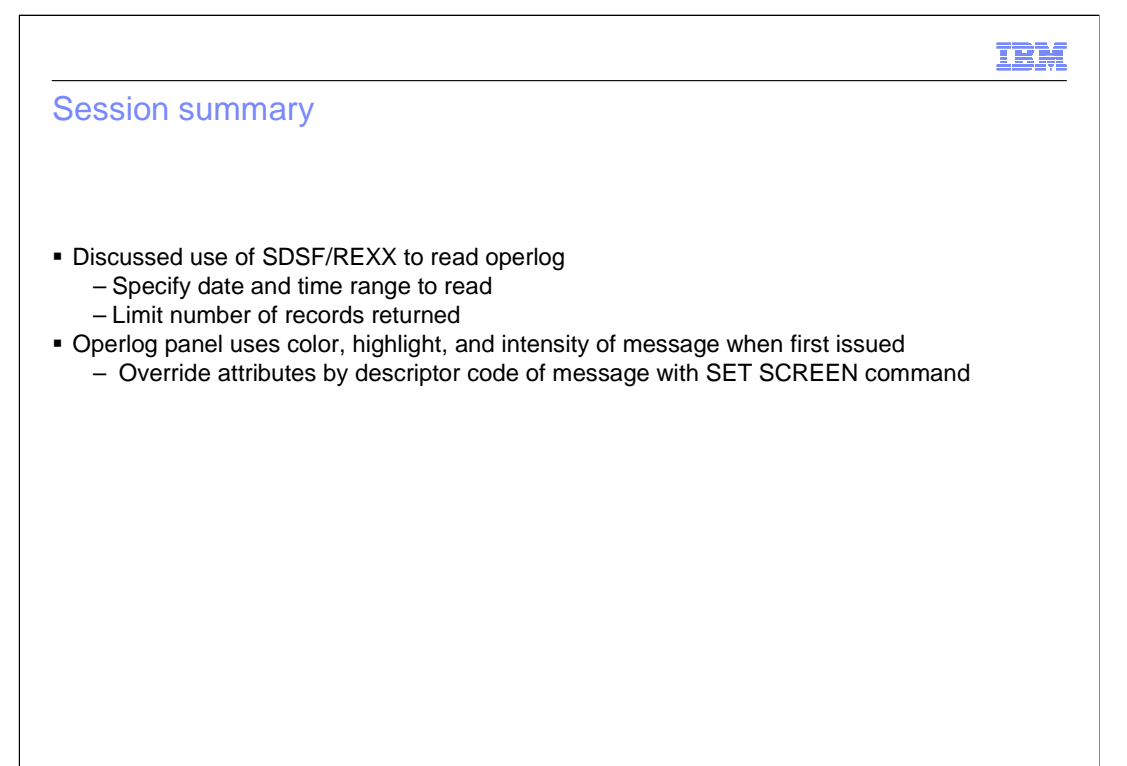

## IBM

## Appendix - References

- **SDSF Operator and Customization, SA22-7670-15**
- **SDSF REXXHELP command** 
	- Contains SDSF/REXX usage, syntax, and examples
- � SDSF SEARCH command
	- Searches SDSF help system for word or phrase

## Trademarks, disclaimer, and copyright information

IBM, the IBM logo, ibm.com, FFST, VTAM, and z/OS are trademarks or registered trademarks of International Business Machines Corp., registered in many jurisdictions worldwide. Other product and service names might be trademarks of IBM or other companies. A current list of other IBM trademarks is available on the web at "Copyright and trademark information" at http://www.ibm.com/legal/copytrade.shtml

 THE INFORMATION CONTAINED IN THIS PRESENTATION IS PROVIDED FOR INFORMATIONAL PURPOSES ONLY. THE INFORMATION CONTAINED IN THIS PRESENTATION IS PROVIDED FOR INFORMATIONAL PURPOSES ONLY. WHILE EFFORTS WERE MADE TO VERIFY<br>THE COMPLETENESS AND ACCURACY OF THE INFORMATION CONTAINED IN THIS PRESENTATION, IT IS PROVIDED "AS IS" WITHOUT<br> STRATEGY, WHICH ARE SUBJECT TO CHANGE BY IBM WITHOUT NOTICE. IBM SHALL NOT BE RESPONSIBLE FOR ANY DAMAGES<br>ARISING OUT OF THE USE OF, OR OTHERWISE RELATED TO, THIS PRESENTATION OR ANY OTHER DOCUMENTATION. NOTHING CONTAINED IN THIS PRESENTATION IS INTENDED TO, NOR SHALL HAVE THE EFFECT OF, CREATING ANY WARRANTIES OR REPRESENTATIONS FROM IBM (OR ITS SUPPLIERS OR LICENSORS), OR ALTERING THE TERMS AND CONDITIONS OF ANY AGREEMENT OR LICENSE GOVERNING THE USE OF IBM PRODUCTS OR SOFTWARE.

© Copyright International Business Machines Corporation 2012. All rights reserved.

17 © 2012 IBM Corporation

IBM